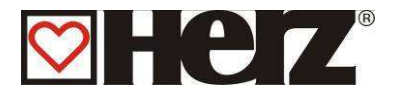

# **Livret d'utilisation du module de contrôle**

# **Herz ModControl**

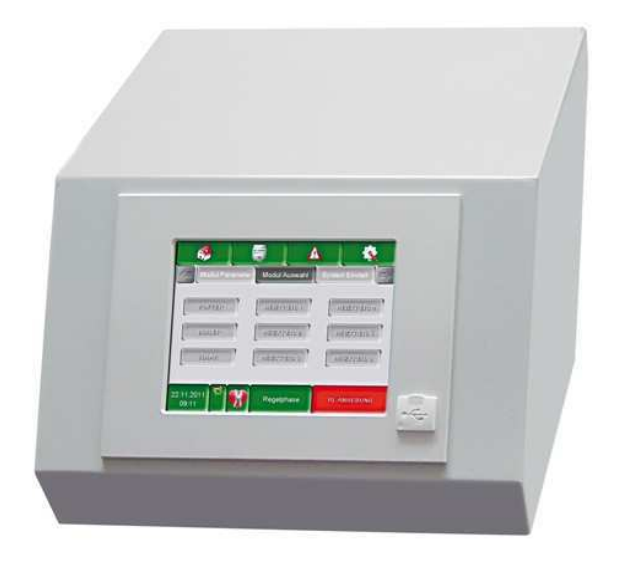

**SBthermique France SA** 

2 ZA Beptenoud Nord F-38460 VILLEMOIRIEU

Tel.: +33 (0)4 74 90 43 08 Fax.: +33 (0)4 74 90 49 96

**info@sbthermique.fr www.sbthermique.fr**

#### **SBthermique Suisse SA**

La Rougève 74 – Vers le moulin CH-1623 Semsales

Tel.: +41 (0)26 918 72 47 Fax.: +41 (0)26 918 72 48

**sbthermique@bluewin.ch www.sbthermique.ch**

#### **SBthermique Belux SA**

Avenue des dessus de Lives, 2 B-5101 NAMUR

Tel.: +32 (0)81 20 13 43 Fax.: +32 (0)81 20 14 52

**info-belgique@sbthermique.com www.sbthermique.com**

## **AVANT-PROPOS**

## **Très cher client!**

Votre installation de chauffage central va fonctionner avec une chaudière HERZ, nous nous félicitons de vous compter parmi nos nombreux clients satisfaits. Les chaudières à bois HERZ sont le résultat de longues années d'expérience et d'innovation. Il est très important de garder à l´esprit que même un produit haut de gamme doit être utilisé et entretenu correctement afin de remplir son rôle et de donner entière satisfaction. Pour cette raison nous vous prions de bien vouloir lire attentivement cette documentation au préalable et de respecter scrupuleusement les consignes de sécurité. L'observation des consignes d'utilisation est indispensable pour le maintien de la garantie constructeur. En cas de problème, veuillez-vous mettre en relation avec votre installateur ou avec le service après-vente représentant HERZ.

Avec nos plus sincères salutations

# HERZ- Energietechnik

#### **Garantie (Généralités)**

Les composants électriques et électroniques (moteurs électriques, régulation, allumeur,... etc.) sont garantis 2 ans après la première mise en service.

La durée de la garantie n'est pas augmentée en cas de changement ou d'une intervention effectuée dans le cadre de la garantie. En aucun cas une intervention sous garantie ne peut remettre en cause les factures restant dues. Par ailleurs, la garantie ne peut s'appliquer que si l'intégralité des factures a été réglée.

L'application de la garantie peut être effectuée en changeant ou en réparant la pièce défectueuse. La garantie prend en charge la fourniture de la pièce mais pas la main d'œuvre nécessaire à son remplacement. Ceci est valable pour toute la durée de la garantie.

Sous réserve de modifications techniques effectuées.

Mise à jour 10/2012

Cette documentation est un original. Elle est traduite dans d'autres langues.

**Toute utilisation, modification ou reproduction partielle de ce document ne peut se faire qu'avec le parfait accord de la société HERZ - Energietechnik.**

# Table des matières

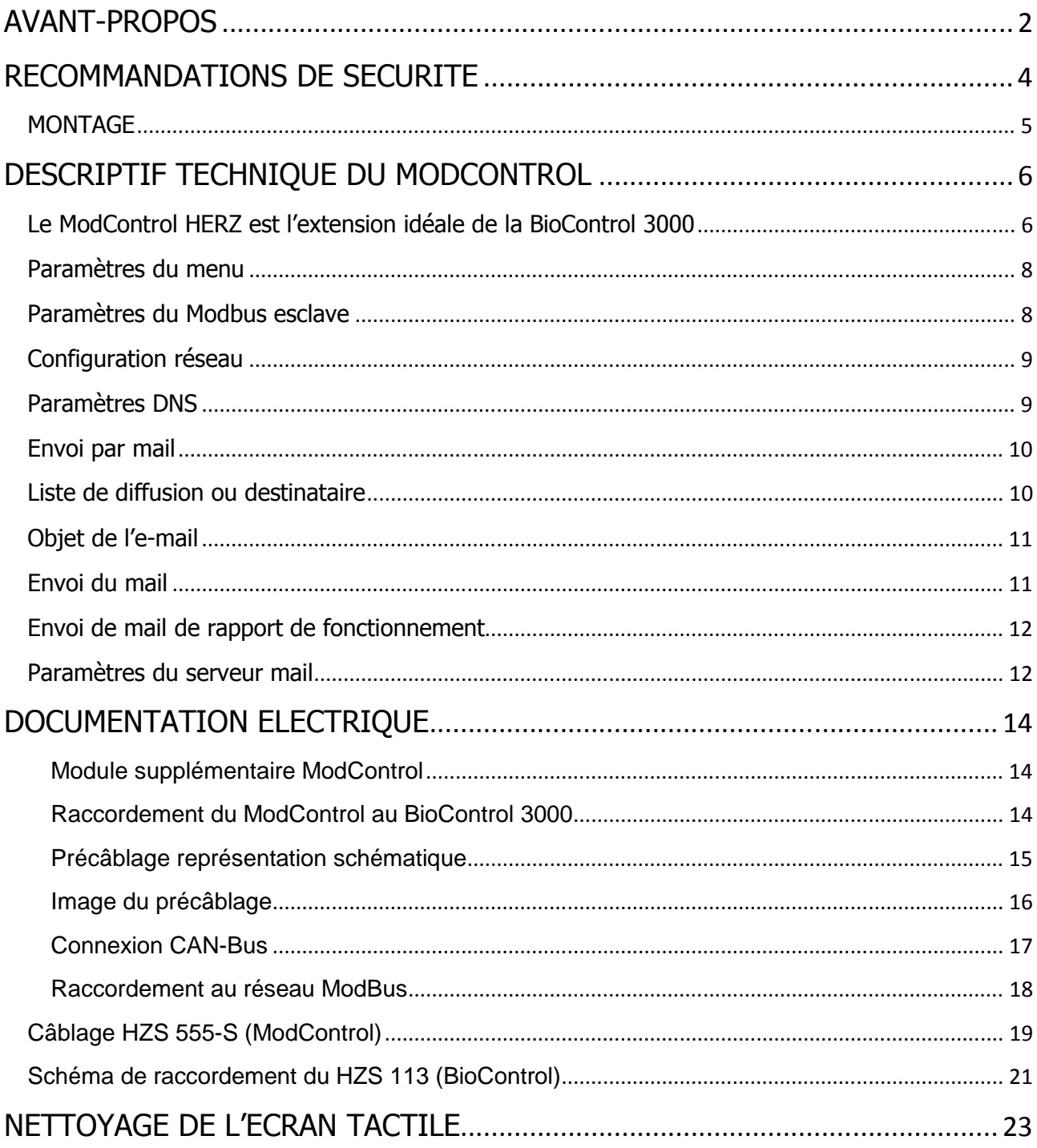

# **RECOMMANDATIONS DE SECURITE**

- Avant la mise en service, veuillez lire attentivement ce livret en prêtant une forte attention aux consignes de sécurité. Ne jamais mettre l'installation en fonctionnement si tous les points ne sont pas parfaitement clairs.
- Veuillez-vous assurer que vous avez bien compris toutes les explications de ce livret et que le fonctionnement de l'appareil est clair dans votre esprit. Pour toutes explications complémentaires, votre installateur chauffagiste et SBthermique se tiennent à votre entière disposition.
- En cas d'intervention sur l'installation ou d'ouverture du boîtier de régulation, il est impératif de couper l'alimentation électrique principale.
- Pour toutes questions, nos services sont à votre disposition 7 j/ 7 au numéro de téléphone suivant : hotline France 0890 710 318 ou aux heures de bureau au numéro de votre représentant national figurant sur la première page de ce livret.
- La première mise en service DOIT IMPERATIVEMENT être effectuée par un professionnel agréé par HERZ (sous peine d'une annulation de la garantie).

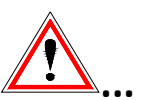

## **... Consignes de sécurité**

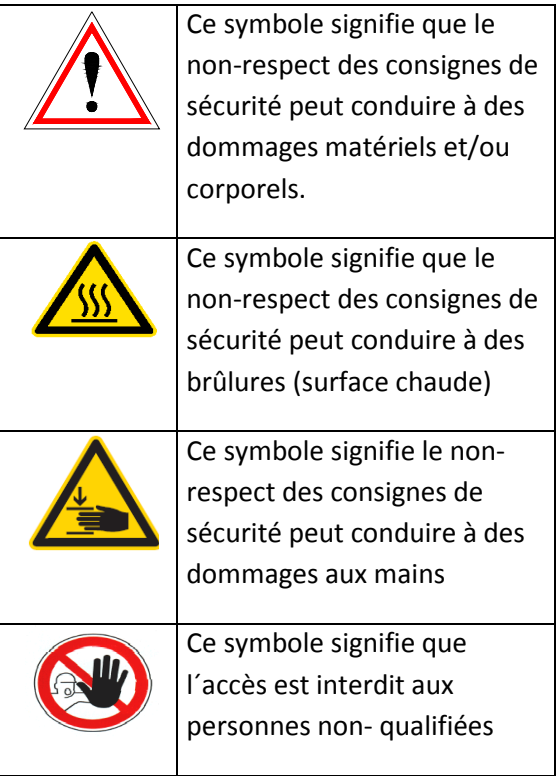

Attention : toutes les informations qui concernent le transport, le montage, l'utilisation et les consignes de sécurité sont très importantes. Même les points qui ne sont pas spécialement accompagnées d'un symbole de danger peuvent provoquer des incidents matériels et/ou corporels.

#### **RECOMMANDATIONS IMPORTANTES**

Le livret d'utilisation contient toutes les informations générales nécessaires à la compréhension du fonctionnement de l'installation. Malheureusement, il ne peut pas comporter tous les détails et peut donc paraître incomplet face à certains cas de figures susceptibles de se présenter.

Si une information vous manque, ou si vous avez rencontré un problème qui ne trouve pas sa réponse dans ce livret, vous pouvez contacter notre service après-vente qui se tient à votre entière disposition pour vous renseigner.

Des personnes (y compris des enfants) qui ne sont pas aptes à utiliser correctement l'appareil en fonction de leurs capacités physiques,

sensorielles ou intellectuelles ou à cause de leur inexpérience, ne doivent l'utiliser que sous surveillance et selon les instructions d'une personne responsable.

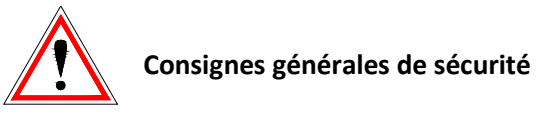

Dans la mesure où les chaudières HERZ comprennent de nombreux éléments

Électriques et mécaniques de haute technologie, l'installation ou même le transport doit être effectué par un personnel qualifié. Toute intervention sur l'installation représente un risque pour une personne non suffisamment qualifiée pour ce type d'intervention. C'est pour cela que seul le personnel responsable, autorisé et qualifié peut effectuer et superviser le planning, l'exécution, le transport, l'opération et l'entretien de la chaudière Lorsque l'installation est alimentée électriquement, certains organes peuvent présenter un caractère dangereux (tension résiduelle, mécanisme pouvant se mettre en marche, etc.). Seul un personnel qualifié est autorisé à intervenir sur l'installation. Il est très important de porter une grande attention au contenu de ce livret. La sécurité d'utilisation et la fiabilité du fonctionnement de cette installation sont en rapport direct avec l'ensemble des éléments décrits dans ce livret (Transport, stockage, utilisation, entretien, etc.). Les recommandations et conseils de sécurité doivent impérativement être pris au sérieux et être respectés.

## **MONTAGE**

Une utilisation et un entretien en toute sécurité de l'installation ne peuvent être garantis que si la personne intervenant sur l'installation est une personne qualifiée respectant toutes les consignes de sécurité et les normes en vigueur.

Tous les documents des fabricants des appareils et composants de l'installation sont disponible sur demande chez HERZ.

# **DESCRIPTIF TECHNIQUE DU MODCONTROL**

## **Le ModControl HERZ est l'extension idéale de la BioControl 3000**

- $\checkmark$  Interface vers BioControl 3000
- $\checkmark$  Interface pour protocole Modbus (pour GTB ou GTC)
- Télémaintenance et télésurveillance
- $\checkmark$  Envoi des états de fonctionnement en temps réel par e-mail

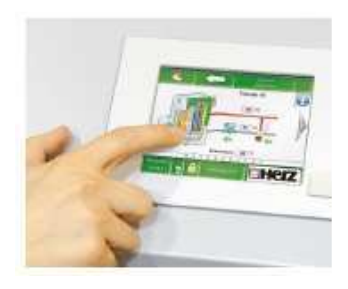

Les valeurs de la régulation de la chaudière peuvent être visualisées sur l'écran tactile. Il peut également servir d'interface pour modifier les paramètres (protégé par un code)

Le ModControl est compatible avec la régulation BioControl 3000 :

- Pelletstar / Firematic à partir de la version v03.00
- BioFire à partir de la version v02.00
- BioMatic à partir de la version v02.00
- Firestar à partir de la version v03.01

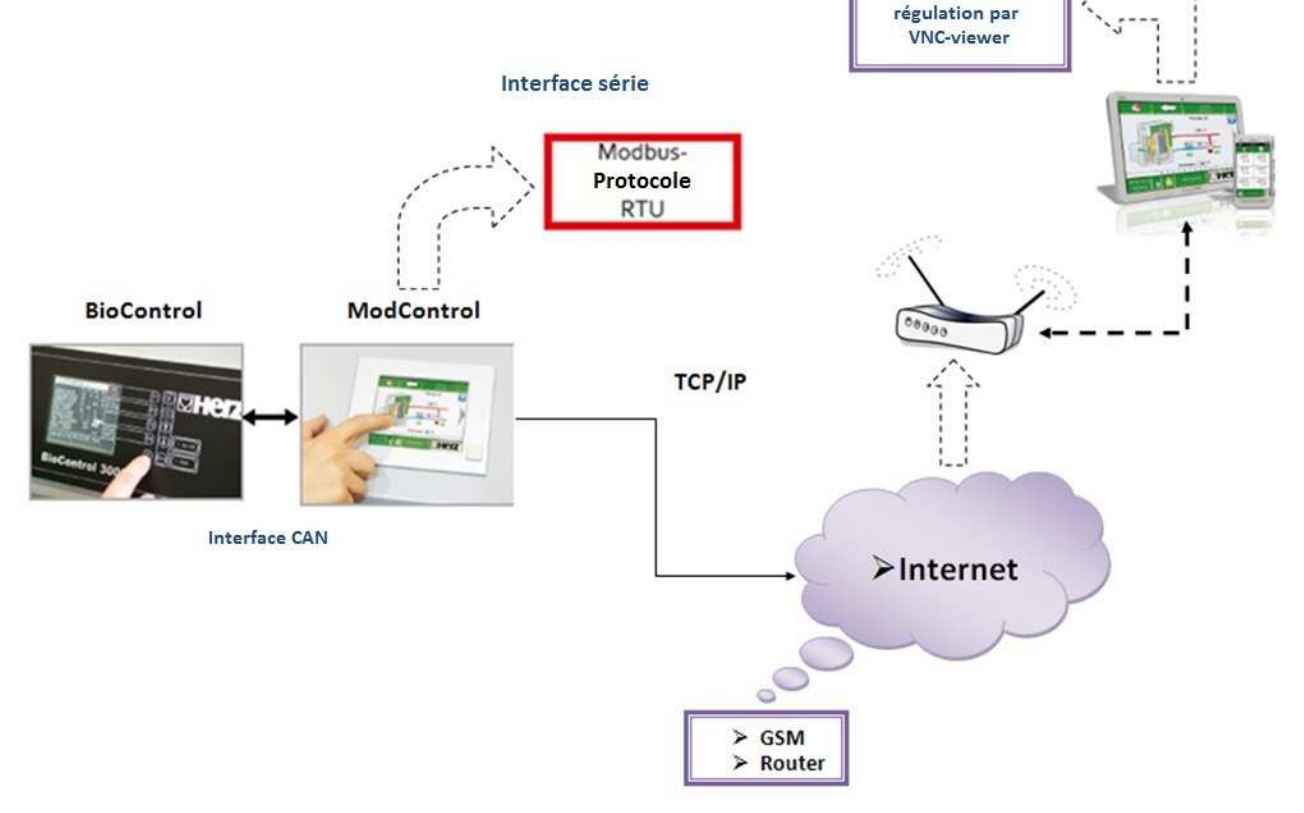

Accès à distance à la régulation par VNC-viewer sous TCP/IP

Accès à distance à la

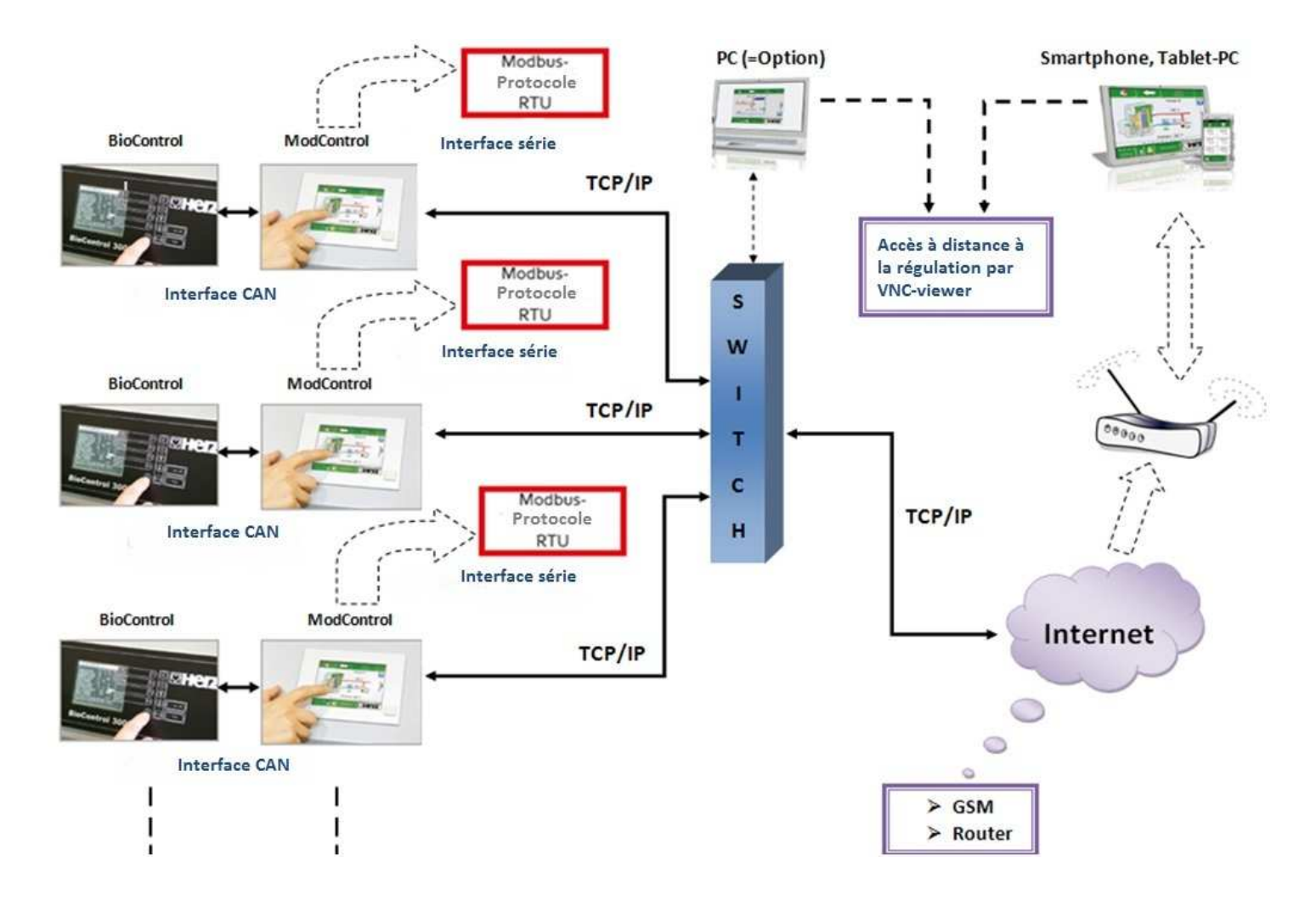

Il n'est pas possible d'utiliser la passerelle ModControl si la gestion cascade est assurée par la BioControl.

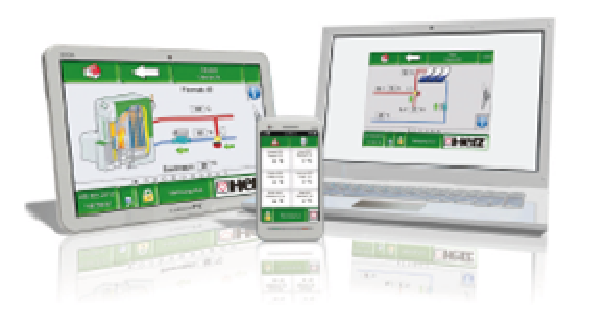

Le module ModControl offre également la possibilité d'accéder à la chaudière à distance et de pouvoir assurer la télémaintenance par Smartphone, PC ou tablette.

Ainsi il est possible de visualiser le fonctionnement de la chaudière et de modifier certains paramètres à tout moment quel que soit l'endroit où l'on se trouve.

### **VNC-VIEWER**

Virtual Network Computing, appelé plus couramment VNC, est un logiciel qui permet l'affichage de l'écran d'un ordinateur ou automate distant (appelé serveur) sur un ordinateur local (appelé client). Il permet également d'agir sur l'ordinateur distant en utilisant le clavier ou la souris de l'ordinateur local. Ainsi il est possible de travailler sur un automate distant comme si nous étions présent physiquement sur place. Le logiciel VNC-viewer est un freeware téléchargeable sur internet librement et gratuitement

# **Paramètres du menu**

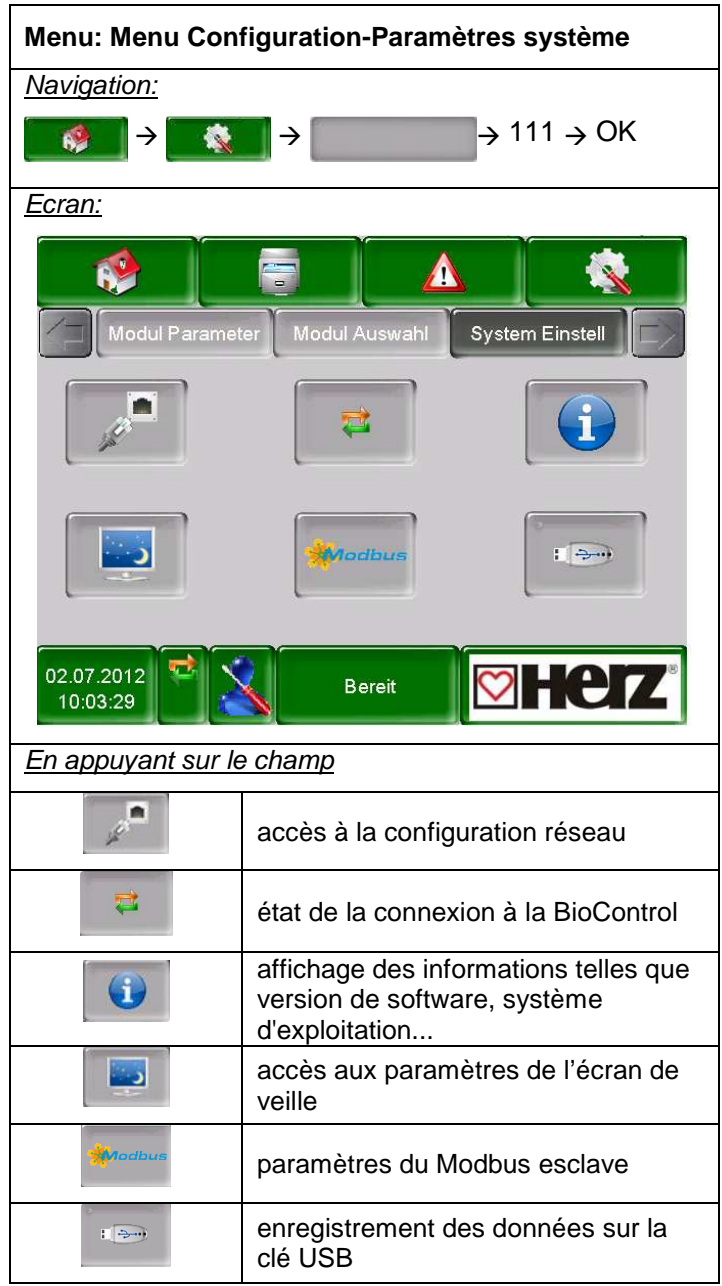

# **Paramètres du Modbus esclave**

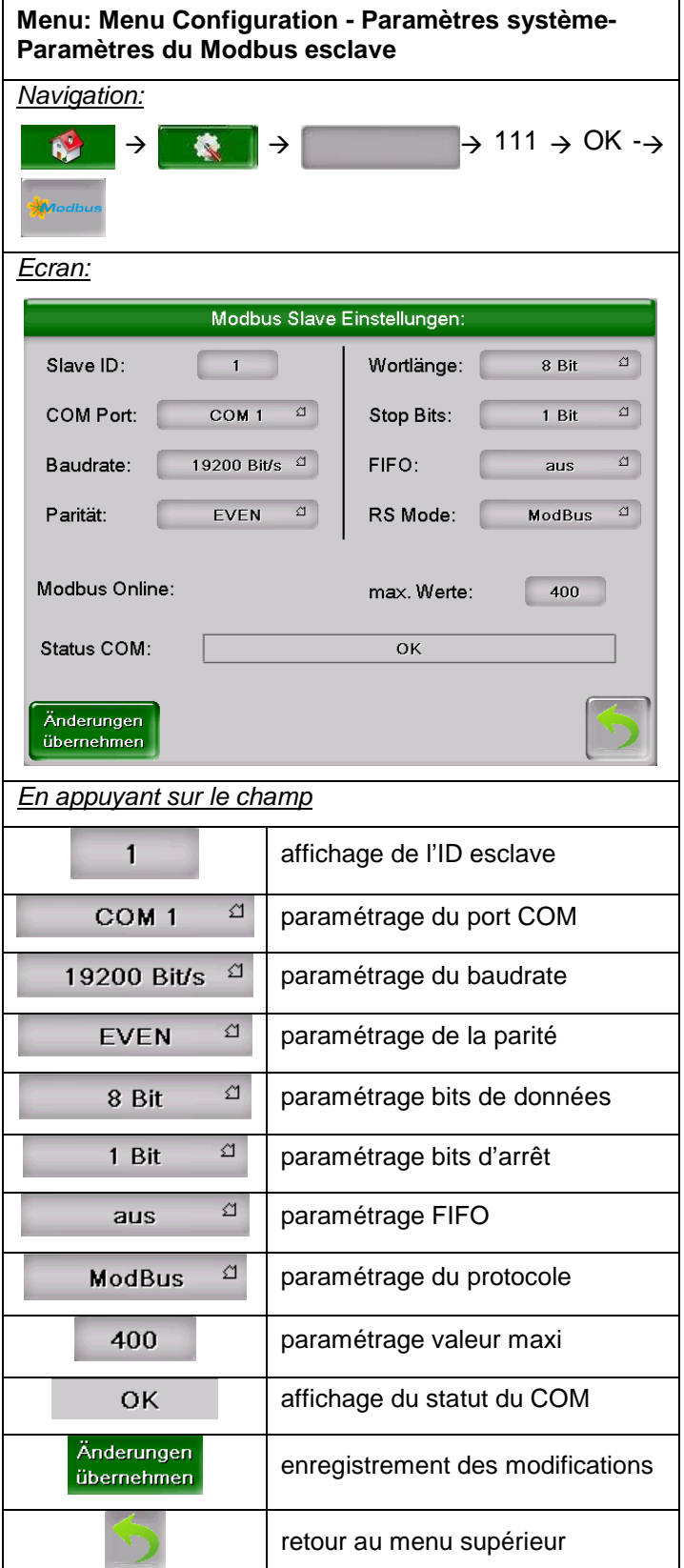

# **Configuration réseau**

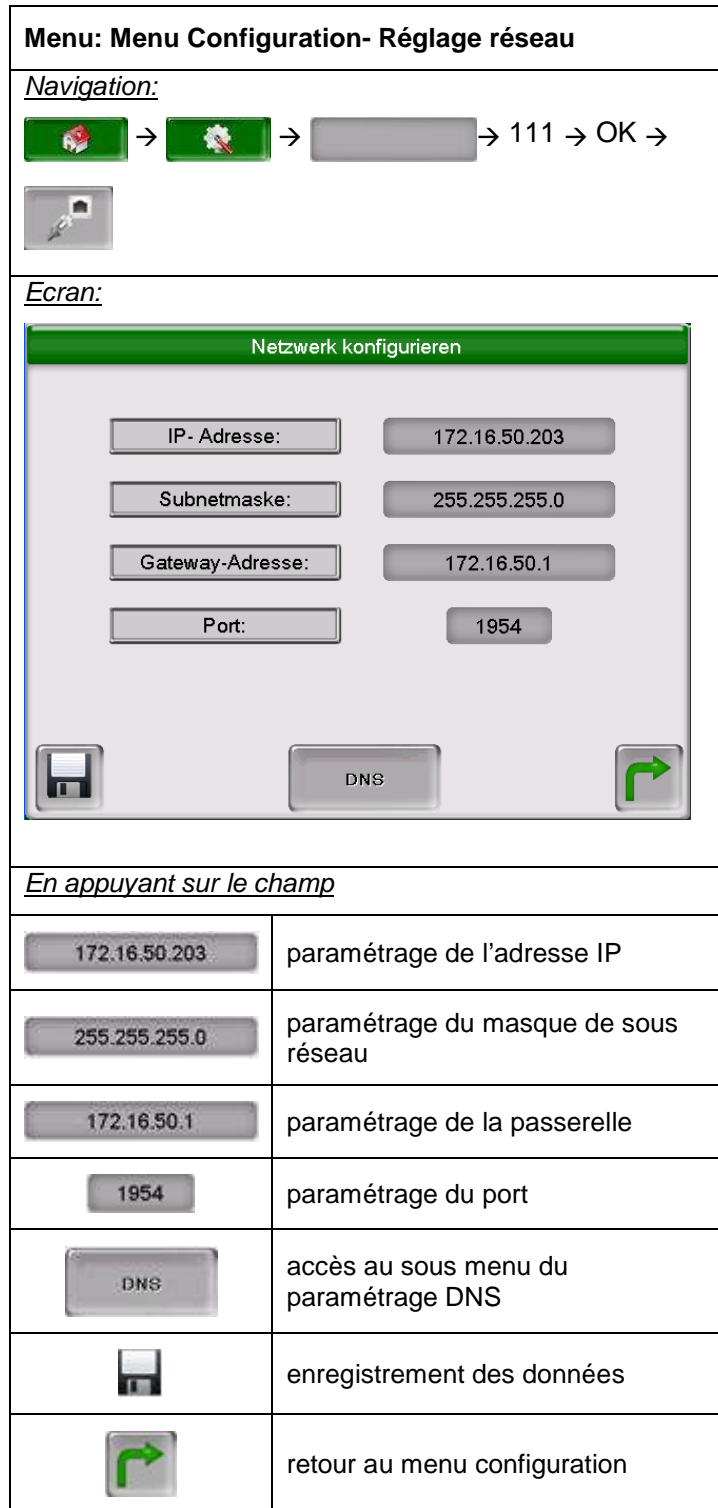

## **Paramètres DNS**

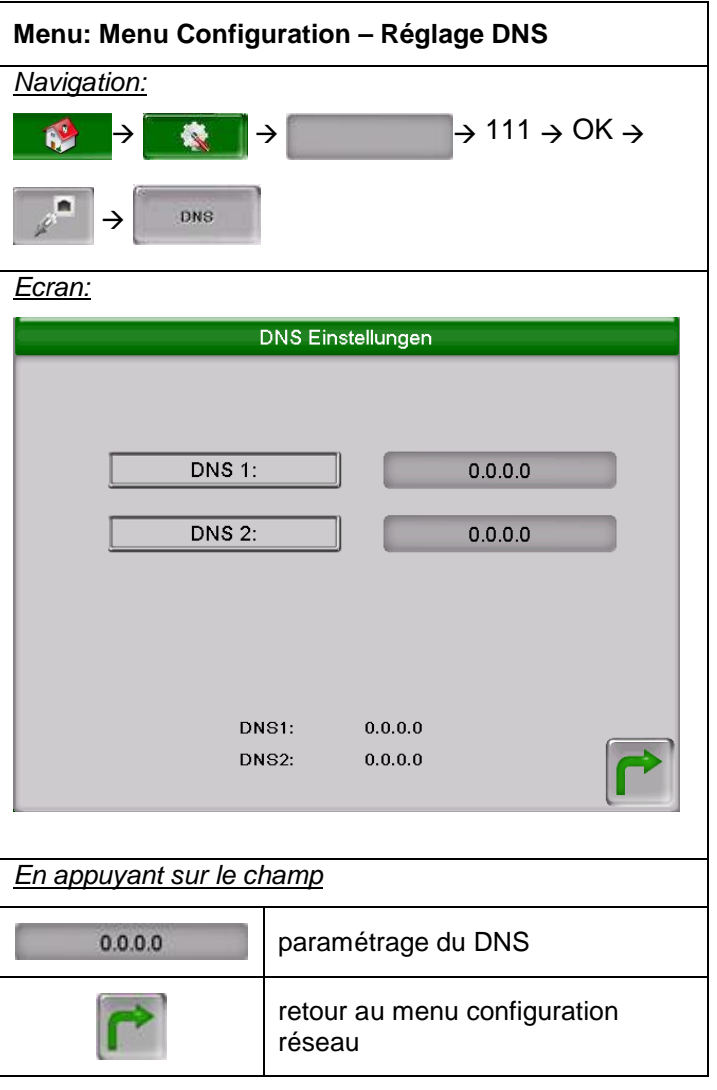

# **Envoi par mail**

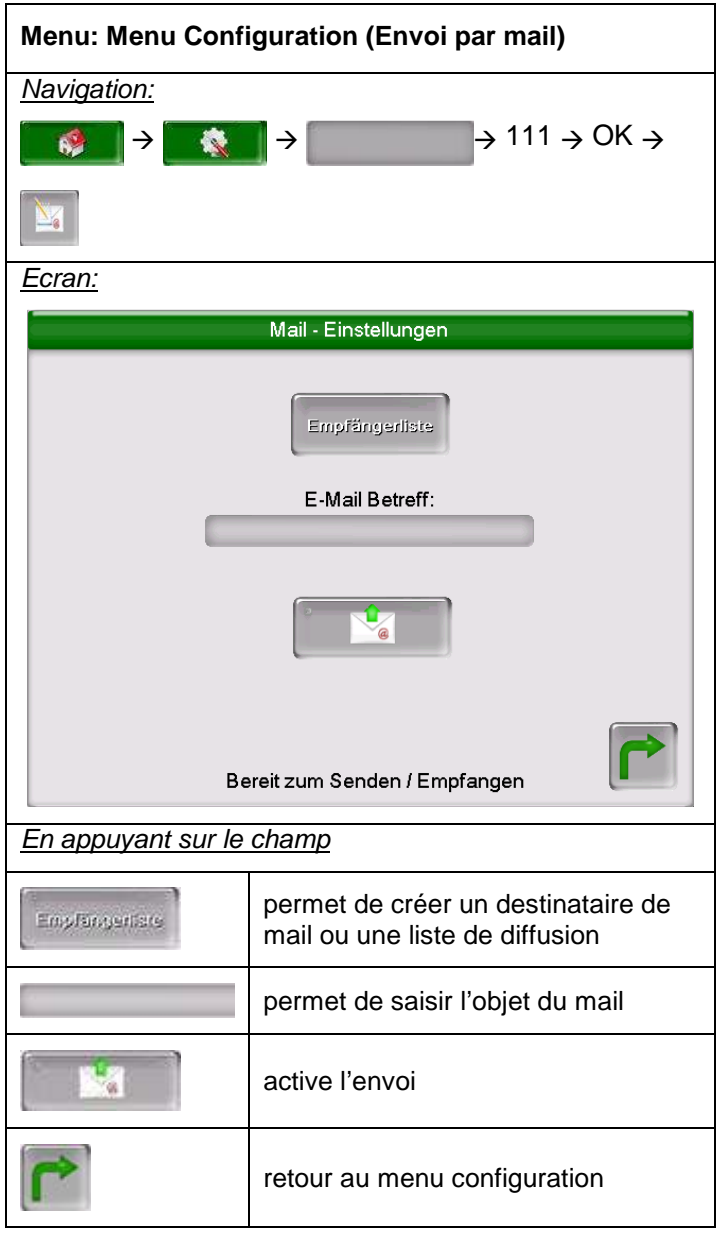

# **Liste de diffusion ou destinataire**

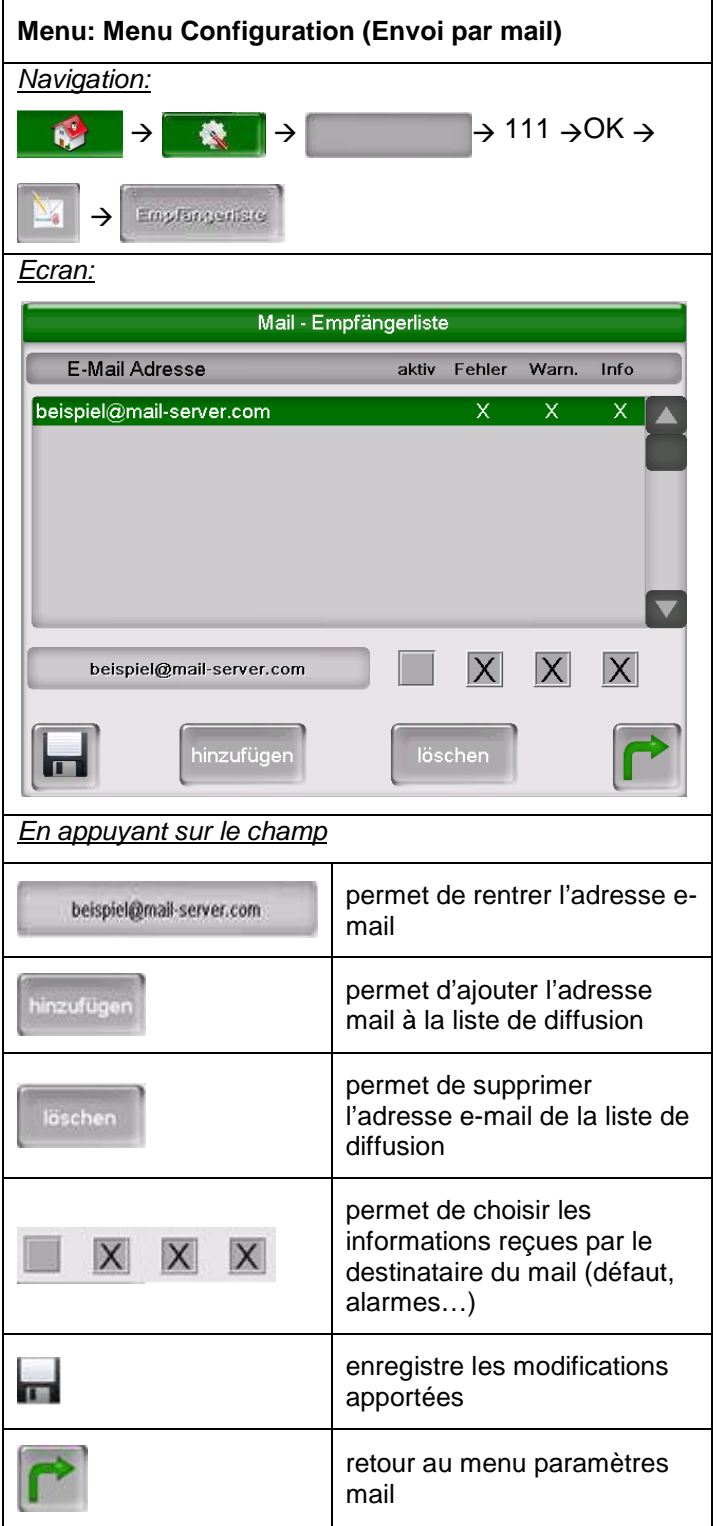

# **Objet de l'e-mail**

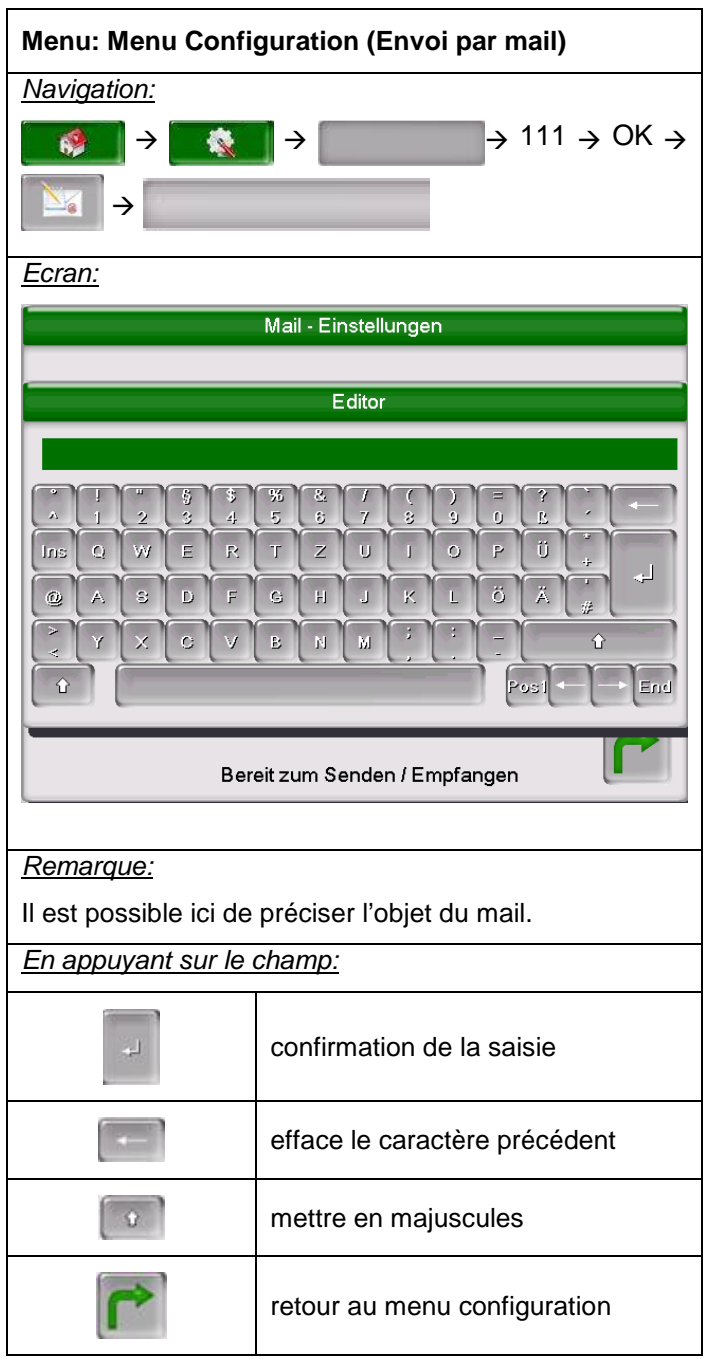

## **Envoi du mail**

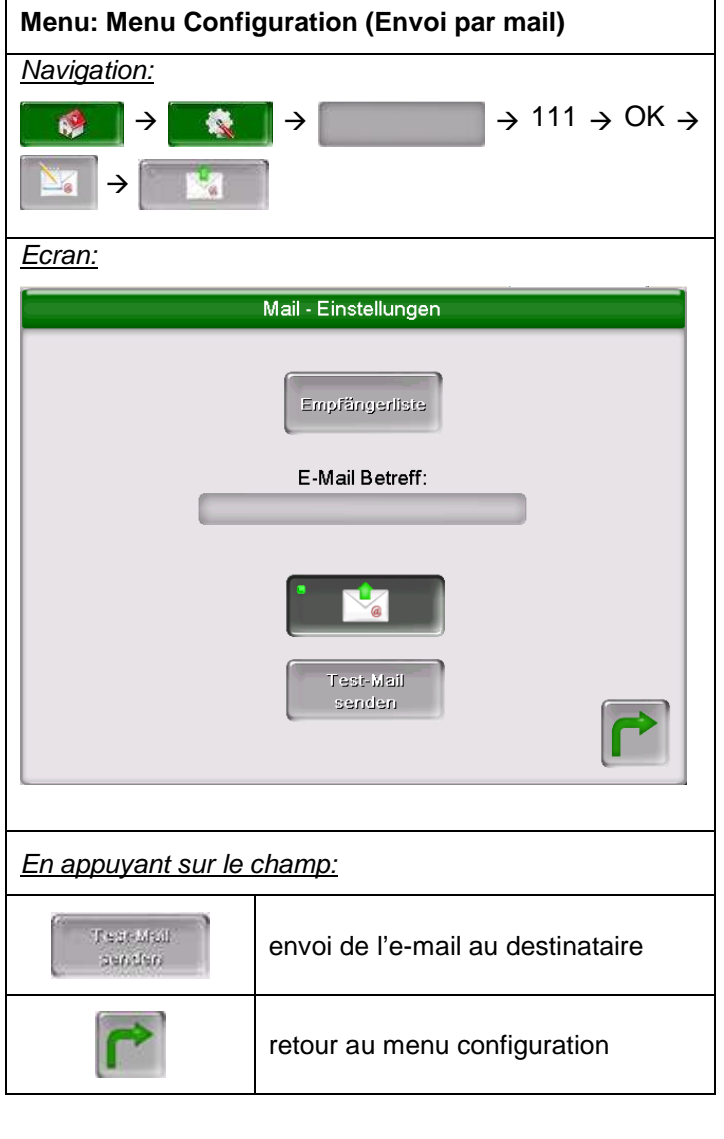

## **Envoi de mail de rapport de fonctionnement Paramètres du serveur mail**

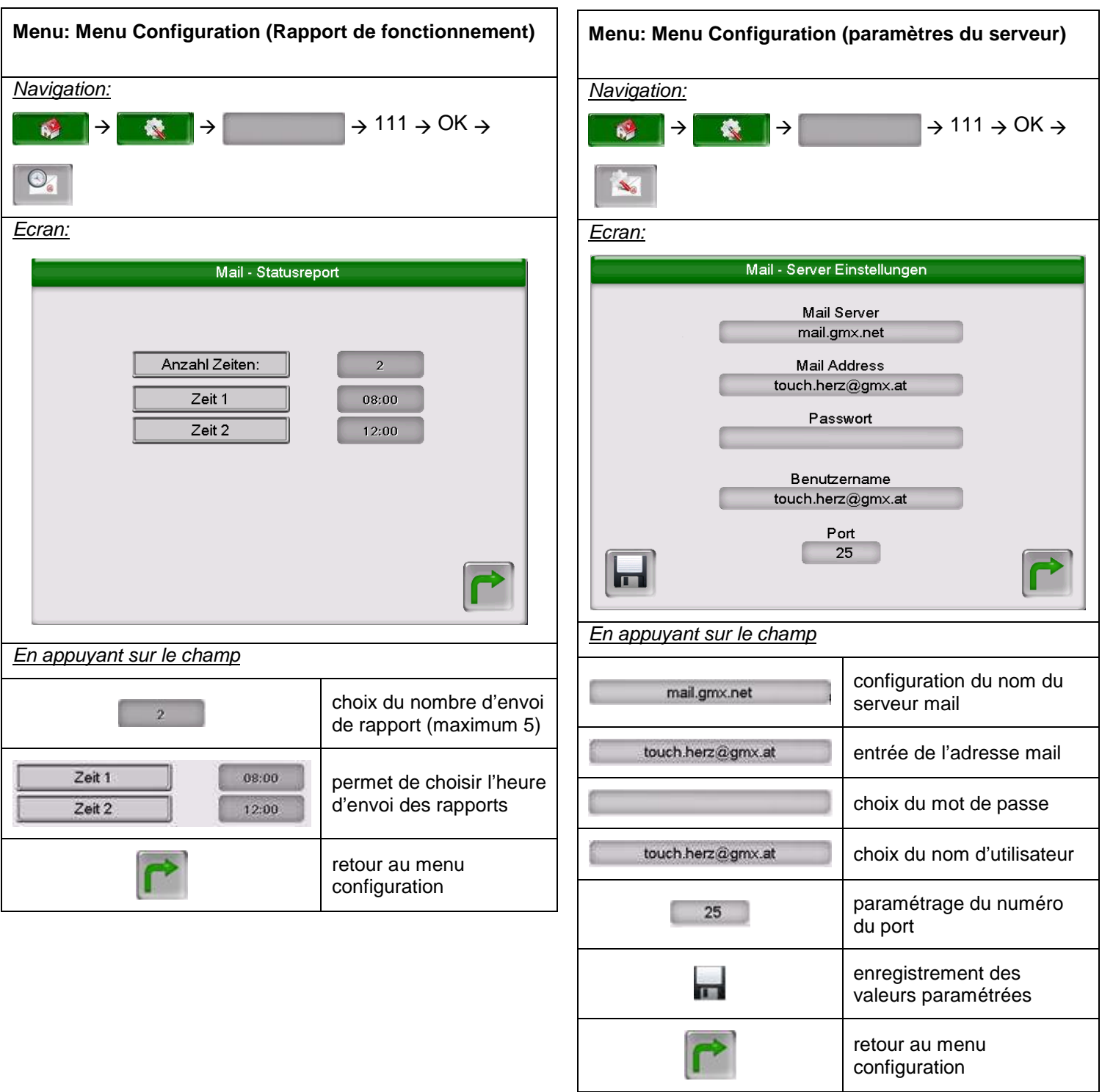

### **Les avantages**

- Fonctionnement économe en énergie
- Réception des alarmes et des rapports de fonctionnement par e-Mail
- Transfert des données et mise à jour du software par clé USB Possibilité de communication sous protocole ModBus (raccordement à une GTB ou GTC)
- Affichage clair du fonctionnement des différents composants du système (pompe du circuit de chauffage, pompe de charge chaudière, vanne de mélange, vanne d'inversion, actionneurs, etc.)
- Définition libre de la page d'accueil par le client

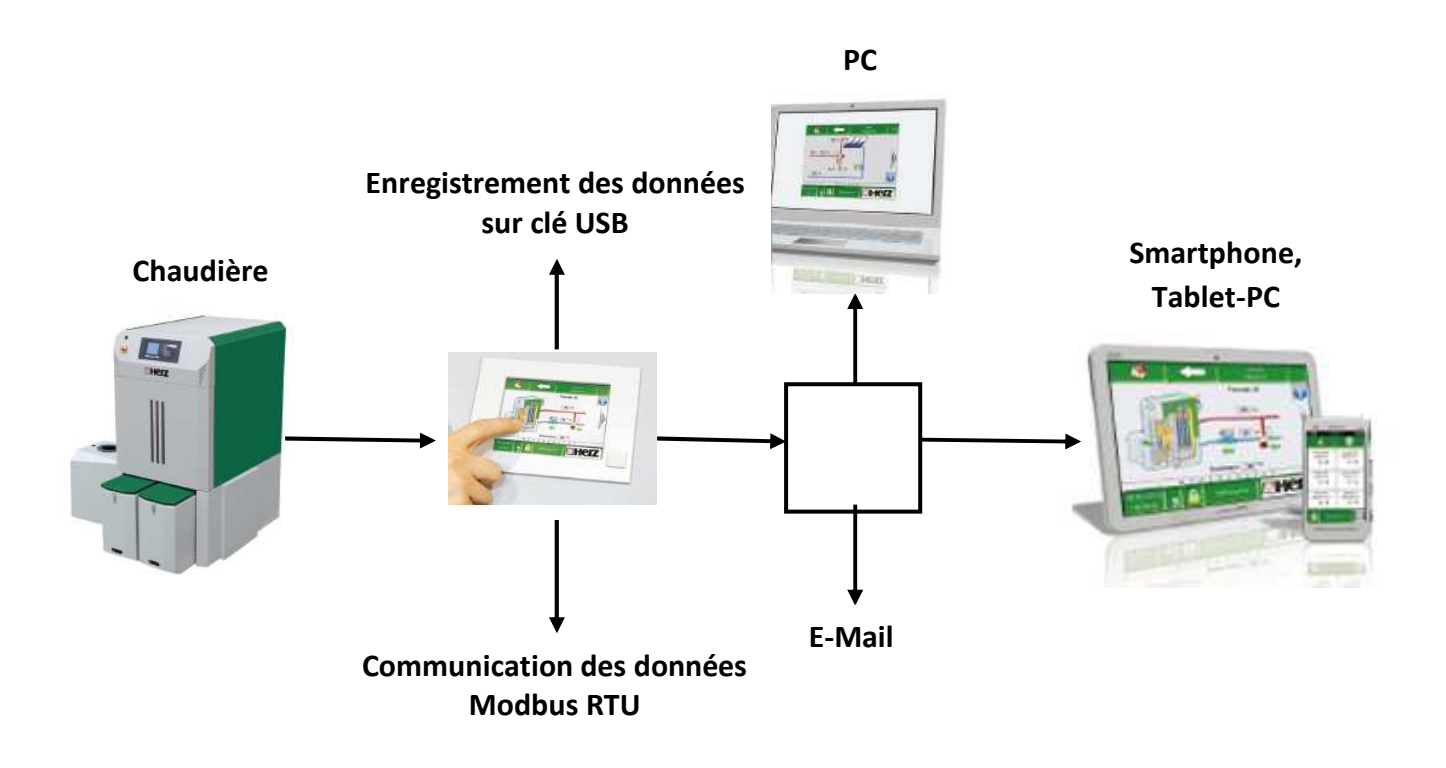

HERZ ModControl est compatible avec toutes les chaudières Herz équipées de la régulation BioControl 3000 (firestar, pelletstar, firematic, BioMatic, BioFire)

# **DOCUMENTATION ELECTRIQUE**

### **Module supplémentaire ModControl**

 Le HZS 555-S est un terminal intelligent pour la programmation et la visualisation des processus automatisés. La régulation de chauffage BioControl est connectée à ce module via le bus CAN. Un écran tactile est utilisé pour saisir les données et les paramètres du procédé. Les données sont affichées sur un écran TFT de 5,7 "VGA - écran couleur. Les interfaces disponibles peuvent être utilisées pour acheminer des données a une GTB ou à une GTC.

## **Raccordement du ModControl au BioControl 3000**

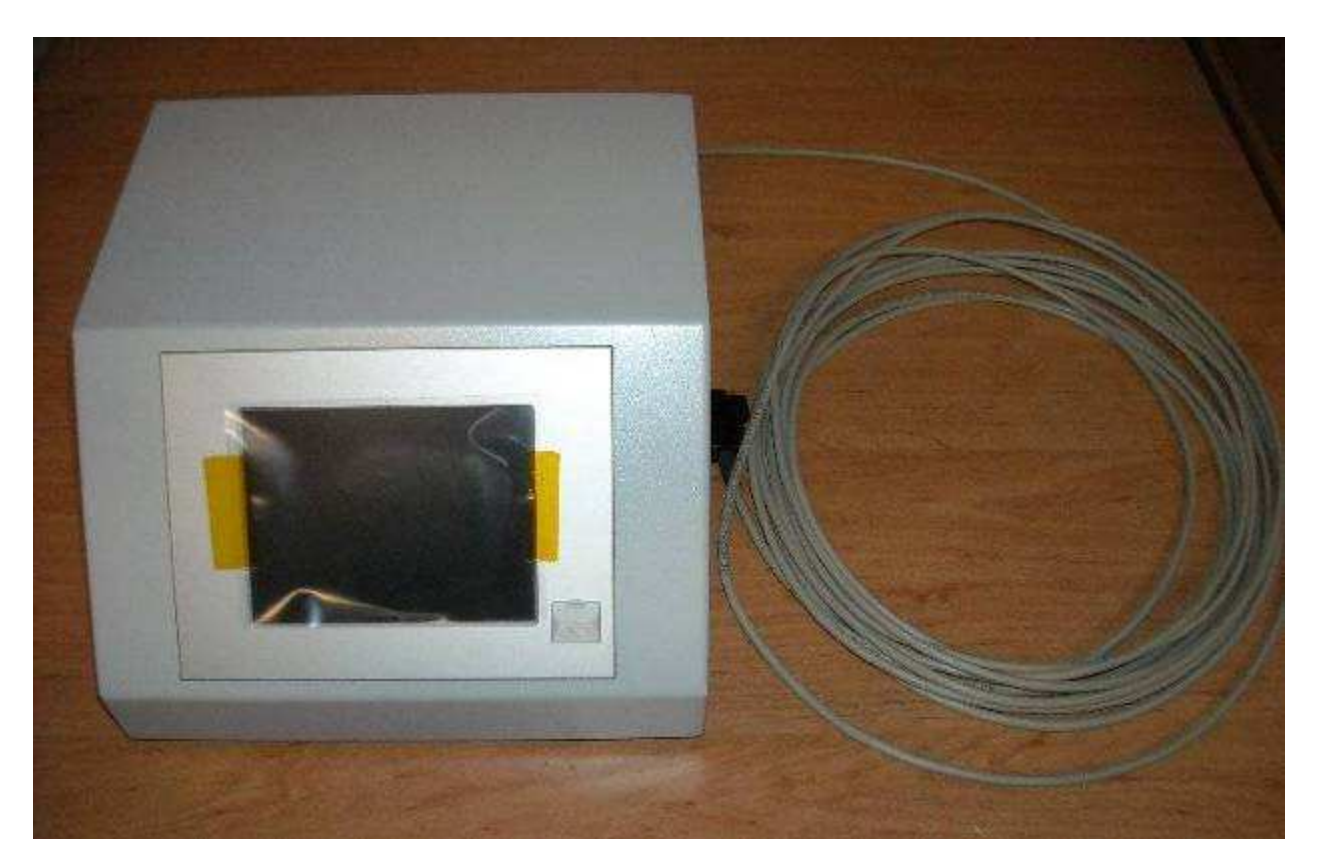

Précâblé par HERZ avant expédition

Raccordement :

- 1. En premier lieu brancher le câble CAN-Bus sur la régulation BioControl borne X28 ou X29
- 2. Raccorder le ModControl à l'alimentation électrique

## **Précâblage représentation schématique**

Le détail précis des raccordements se trouve dans le livret électrique

Le ModControl n'est pas compatible avec la régulation cascade !

#### HERZ préconise une **liaison CAN-Bus de 10m de long maximum**

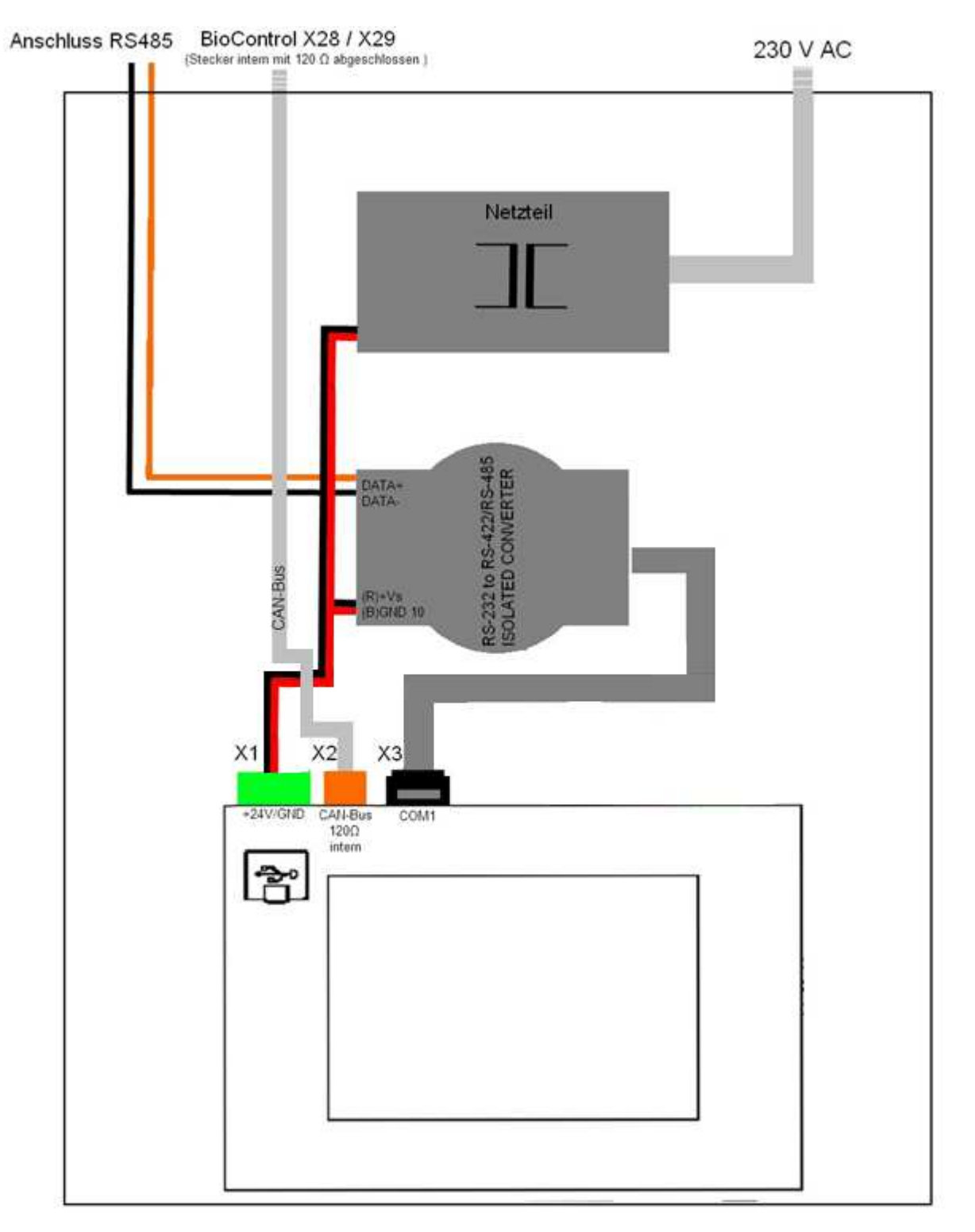

Représentation schématique – Précâblage du module complémentaire HERZ ModControl

## **Image du précâblage**

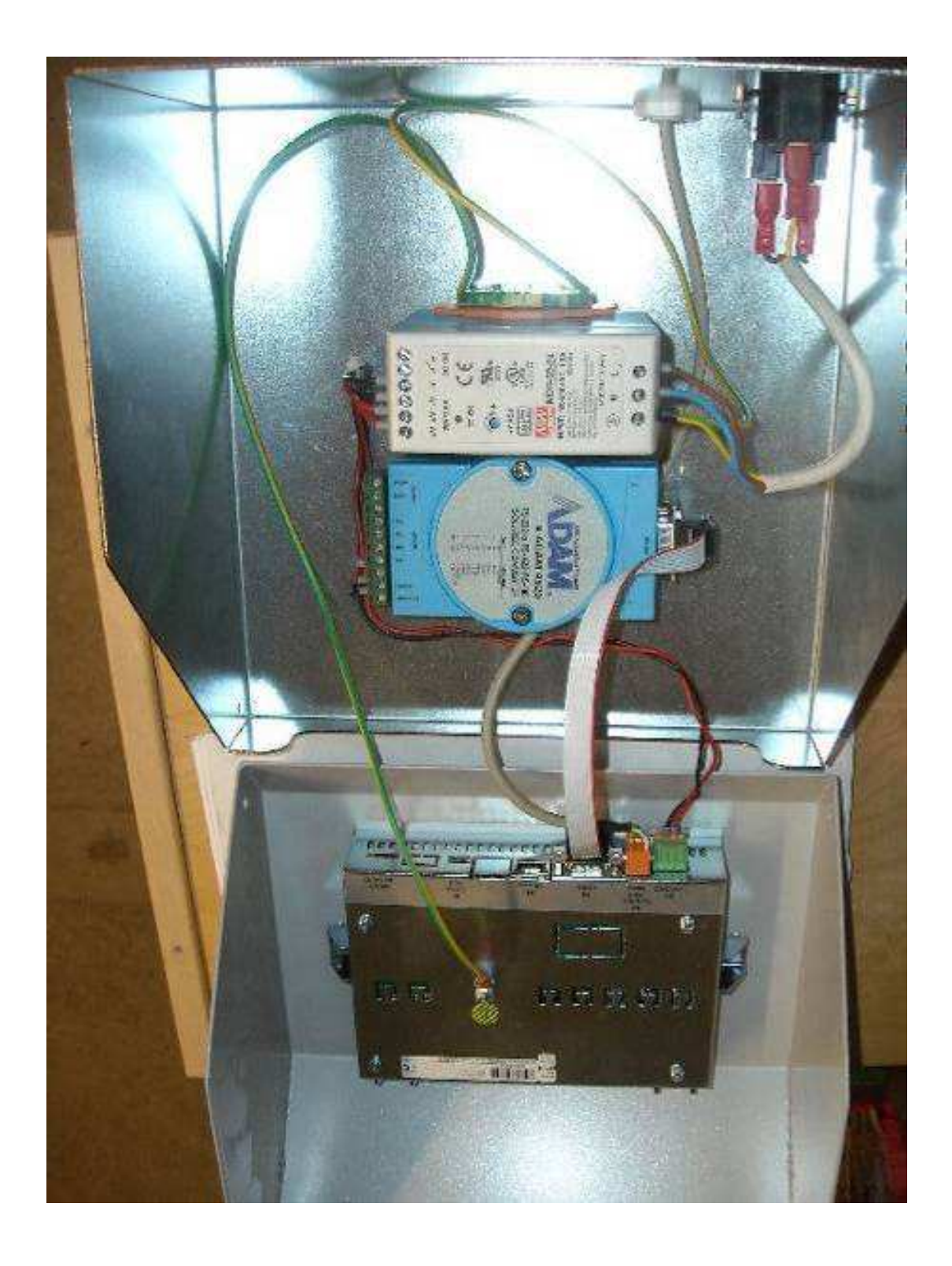

Représentation de précâblage du ModControl

## **Connexion CAN-Bus**

La terminaison du réseau en fin de ligne est réalisé par résistance 120 Ω entre le câble CAN-A (LOW) et CAN-B (HIGH).

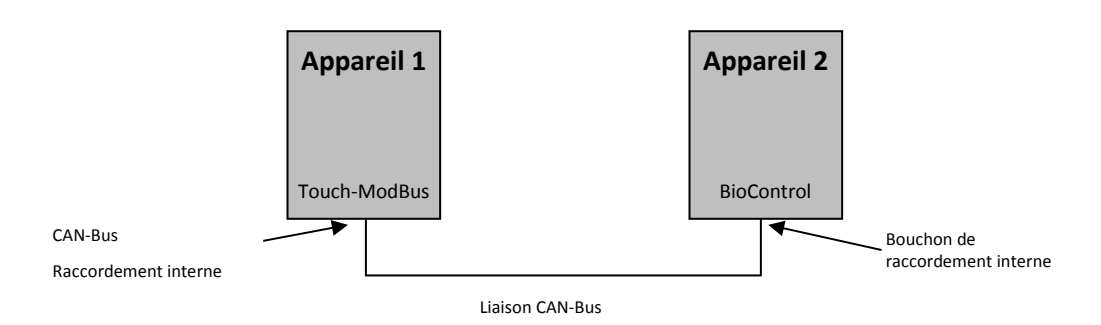

HERZ préconise une longueur de câble **maximum de 10 m** pour la **liaison CAN BUS**

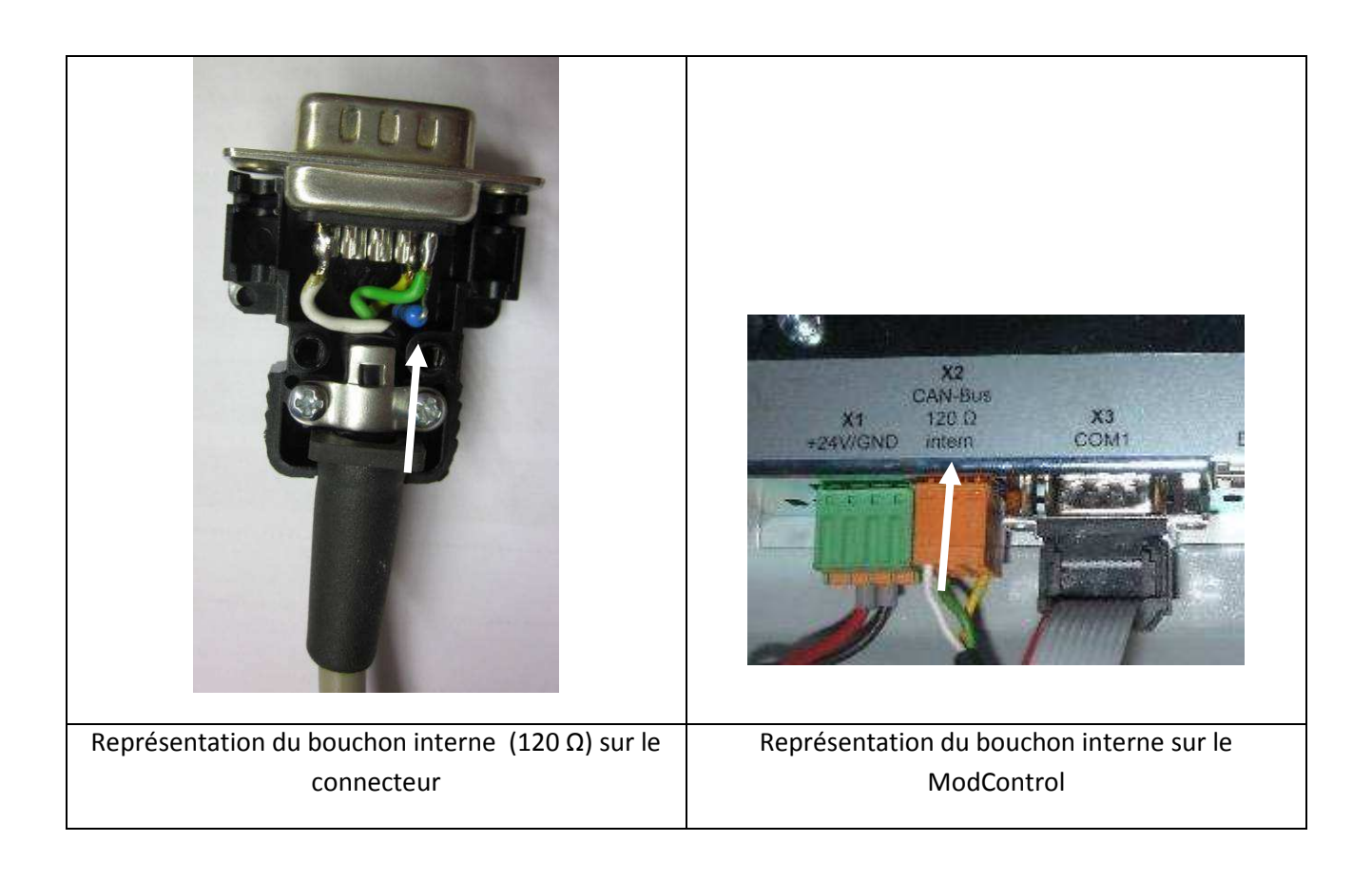

## **Raccordement au réseau ModBus**

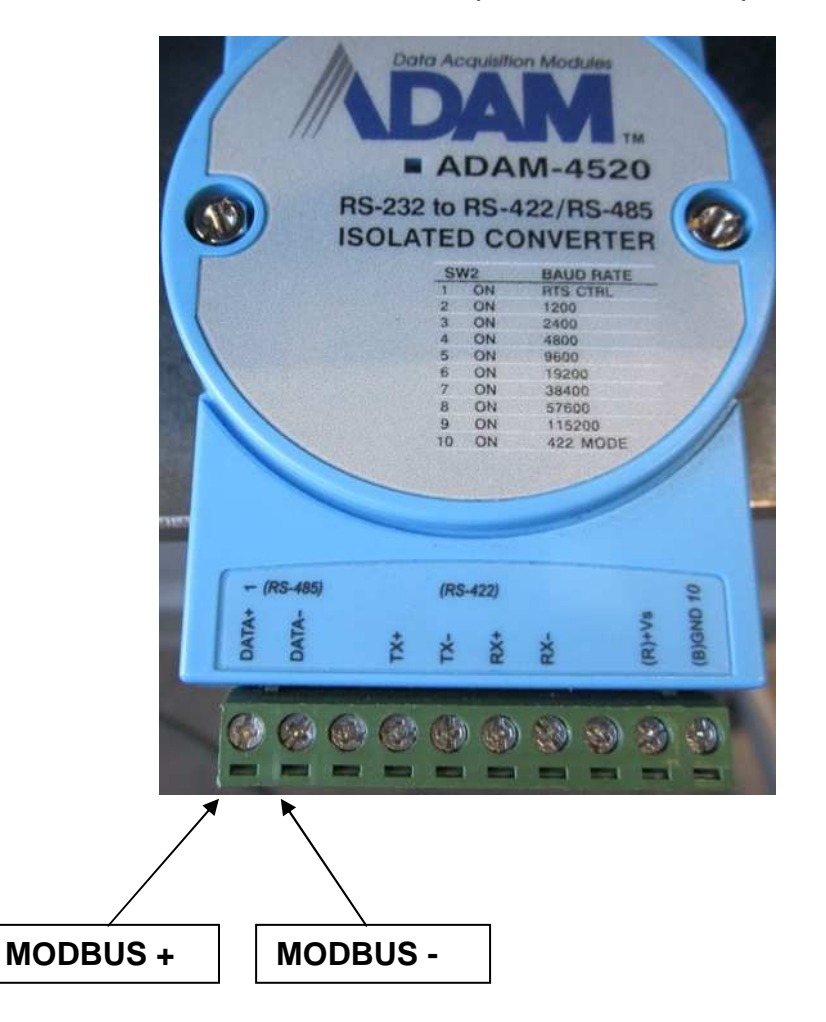

Le raccordement au ModControl se fait sur un port RS 485 selon protocole ModBus

Le raccordement au convertisseur se fait sur la borne DATA- et DATA+

# **Câblage HZS 555-S (ModControl)**

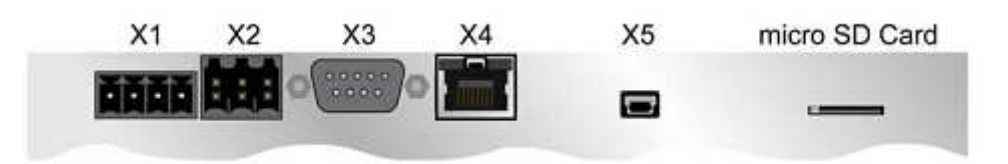

### **X1 – Alimentation**

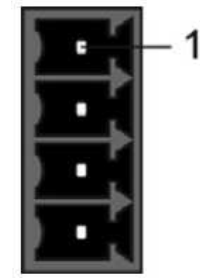

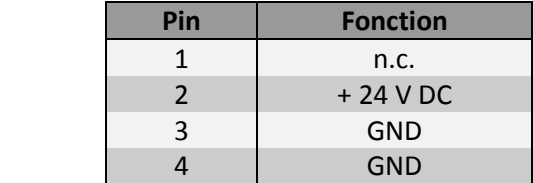

## **X2 - CAN**

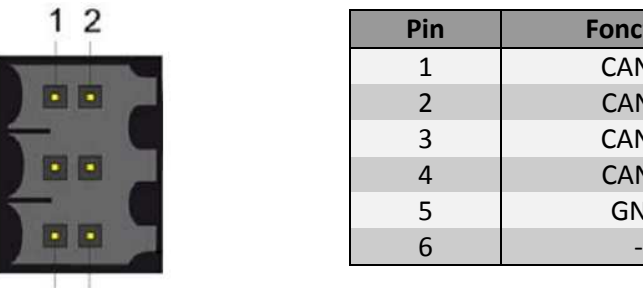

5 6

 **La connexion terminale CAN-Bus est faite en interne dans la platine électronique !** 

**Fonction** CAN A CAN B CAN A CAN B 5 GND

## **X3 - RS232 (Vue de face)**

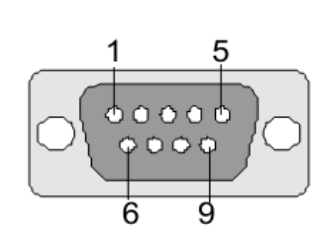

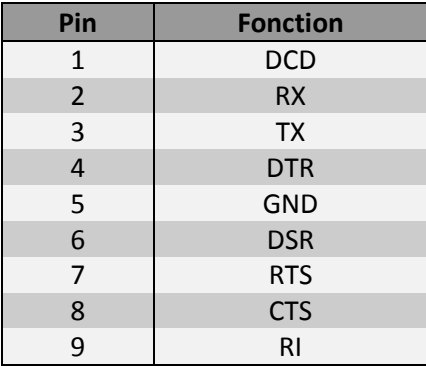

#### **X4 – Ethernet**

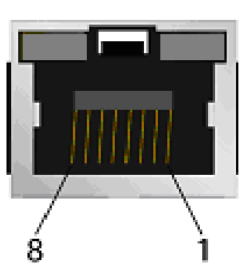

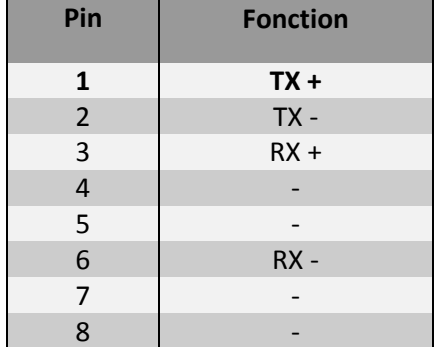

## **X5 – Mini USB Typ B (V1.1) (non utilisé)**

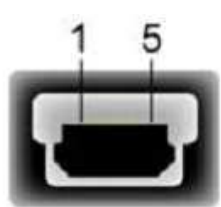

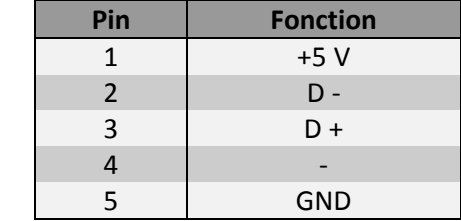

## **X6 – USB 1.1 (non utilisé)**

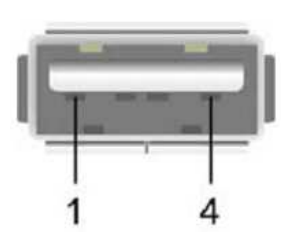

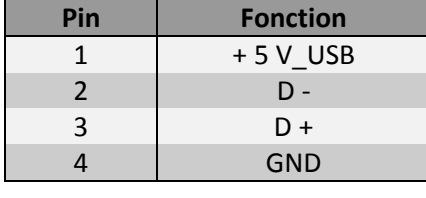

Il convient de noter que de nombreux périphériques USB sur le marché ne répondent pas aux exigences CEM de l'environnement industriel. Lorsque ces dispositifs sont connectés, cela peut provoquer un dysfonctionnement.

#### **Connecteur préconisé**

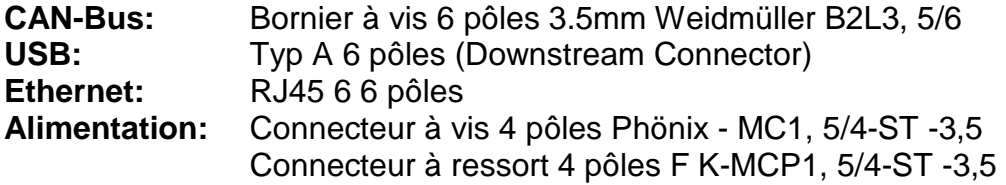

# **Schéma de raccordement du HZS 113 (BioControl)**

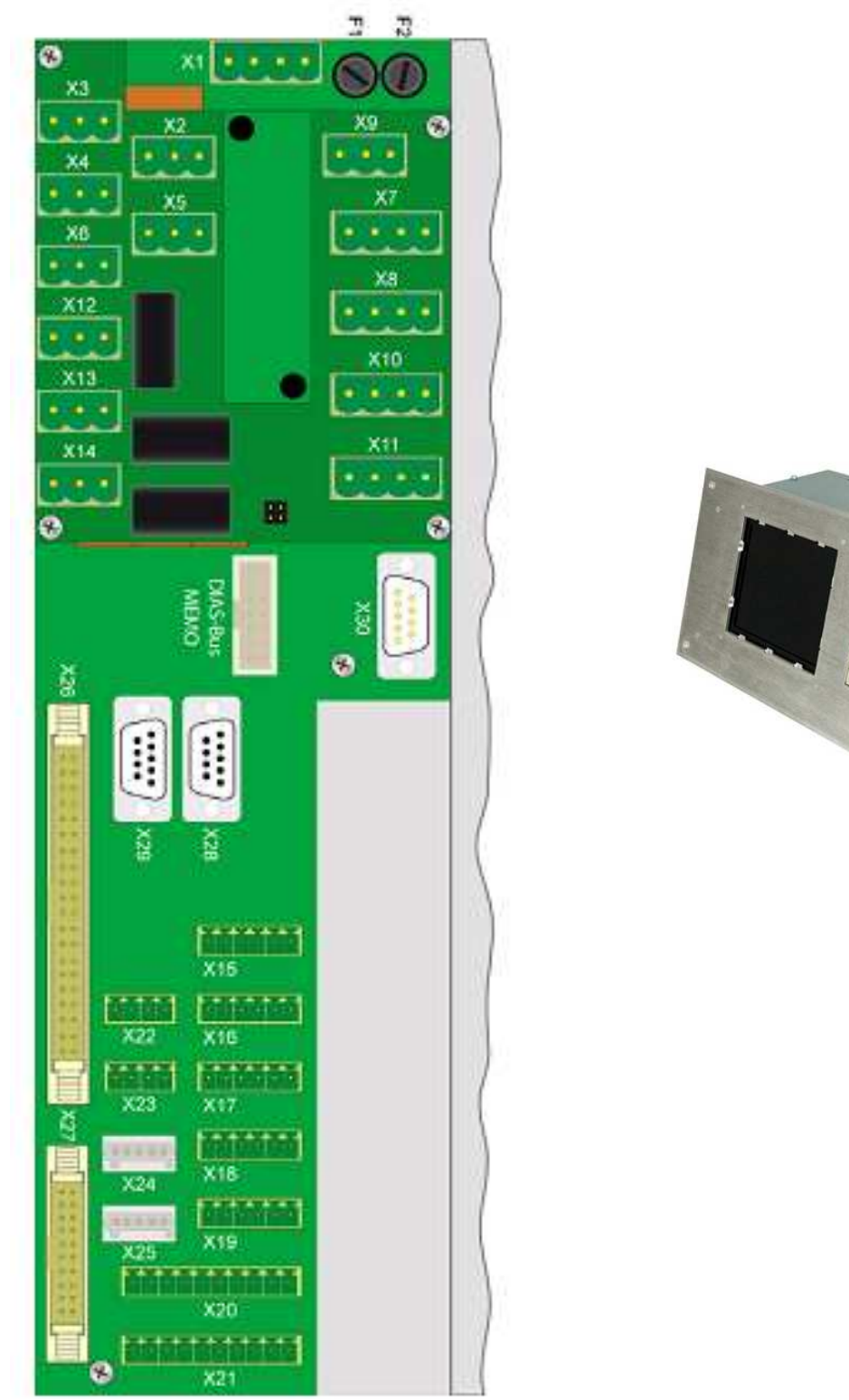

Représentation des connecteurs et bornier du HZS 113

## **X28 – Connecteur CAN-Bus (isolation galvanique)**

Prise femelle DSUB- 9 pôles

![](_page_21_Picture_2.jpeg)

![](_page_21_Picture_188.jpeg)

![](_page_21_Figure_4.jpeg)

## **X29 – Connecteur CAN-Bus (isolation galvanique)**

Prise femelle DSUB- 9 pôles

![](_page_21_Picture_7.jpeg)

![](_page_21_Picture_189.jpeg)

![](_page_21_Picture_9.jpeg)

## **Remarque:**

X28 et X29 sont deux prises communes à la même interface CAN-Bus ! Cette configuration permet de simplifier le raccordement la liaison CAN depuis le terminal ou à destination du terminal

- La station CAN est 0 fixe.
- Le bouchon terminal du CAN ne doit être réalisé en externe
- Cette interface CAN est isolée galvaniquement.

### **Le bouchon CAN-BUS est déjà réalisé en interne avec une résistance 120 Ω**

# **NETTOYAGE DE L'ECRAN TACTILE**

### **ATTENTION!**

## **Avant le nettoyage de l'écran tactile bien veiller à le débrancher afin de ne pas activer des fonctions ou des commandes par inadvertance !**

L'écran tactile du terminal doit être nettoyé avec un chiffon doux et non abrasif légèrement humidifié. L'idéal est un chiffon de nettoyage pour objectif. Le liquide ne doit pas être directement appliqué sur l'écran. Imprégnez d'abord le liquide sur le chiffon.

Eviter à tout prix que du liquide entre en contact avec les composants électronique (en s'infiltrant à travers les orifices de refroidissement par exemple)

Ne pas utiliser des produits de nettoyage corrosifs, des produits chimiques, abrasifs, et des objets durs qui pourraient rayer ou endommager l'écran tactile

## **Pour assurer un fonctionnement optimal du terminal, l'écran tactile doit être nettoyé régulièrement !**

## **Afin de garantir une durée de vie maximale utiliser les doigts plutôt qu'un stylet.**

## Notes:

![](_page_23_Picture_10.jpeg)